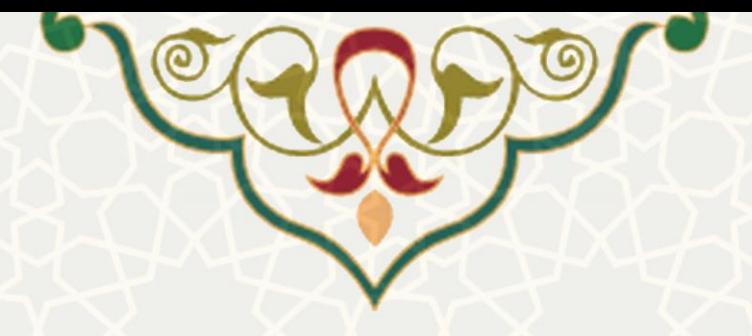

# **انتقال حضور و غیاب از کالس مجازی**

**نام**: انتقال حضور و غیاب از کالس مجازی **نام سامانه مرجع** : سامانههای دانشگاه فردوسی مشهد )سدف( /امور آموزشی دانشجویان دردانشگاهها **متولي**: معاونت آموزشی **کاربران:** کارشناس آموزشی

> **تاريخ استقرار:** اسفند 1399 <mark>تاريخ آخرين توسعه: ا</mark>سفند ١٣٩٩ **تاريخ تهیه مستند:** اسفند 1399 **توسعه و پشتیباني:** اداره سامانههای کاربردی مرکز فناوری اطالعات و ارتباطات

> > **نسخه برنامه:** 1399 **مستندسازی کد:** خیر **مستندسازی دادهها:** بله **امکان اجرای مستقل سامانه )مستقل از سامانههای پويا(:** خیر

> > > **زبان برنامهنويسي:** PHP **پايگاه داده:** SQL My **فناوری:** LAMP

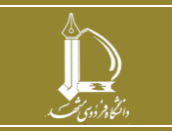

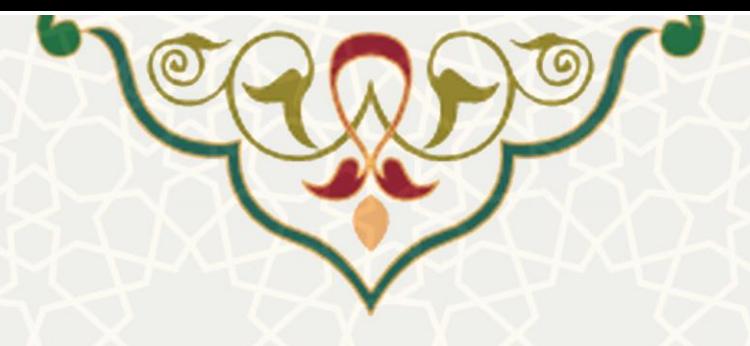

**-1 معرفي** 

این قسمت برای انتقال حضور و غیاب از کالس های مجازی به لیست حضور غیاب دانشجویان، طراحی و پیاده سازی شده است. کارشناس مربوطه می تواند از این قسمت لیست حضور و غیاب دانشجویان در کالس مجازی را به لیست حضور و غیاب درس مورد نظر انتقال دهد.

## **-2 ويژگيها**

- امکان انتقال لیست حضور وغیاب از کالس مجازی به حضور وغیاب درس مورد نظر
	- امکان باعمال تغییرات الزم در حضور وغیاب دانشجویان

### **-3 فرايندها**

### **1-3 –انتقال حضور وغیاب دانشجويان از کالس مجازی**

برای انتقال حضور وغیاب مجازی دانشجویان به لیست حضور و غیاب اصلی درس روال زیر را را انجام دهید. ابتدا از سامانههای دانشگاه فردوسی مشهد (سدف)، امور آموزشی دانشجویان دردانشگاهها، منو عملیات درس، زیر منو دروس ارایه شده (شکل ٦-٣)، صفحه جستجو دروس را باز کنید(شکل ٢-٣).

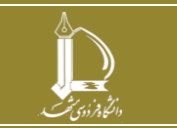

<span id="page-2-0"></span>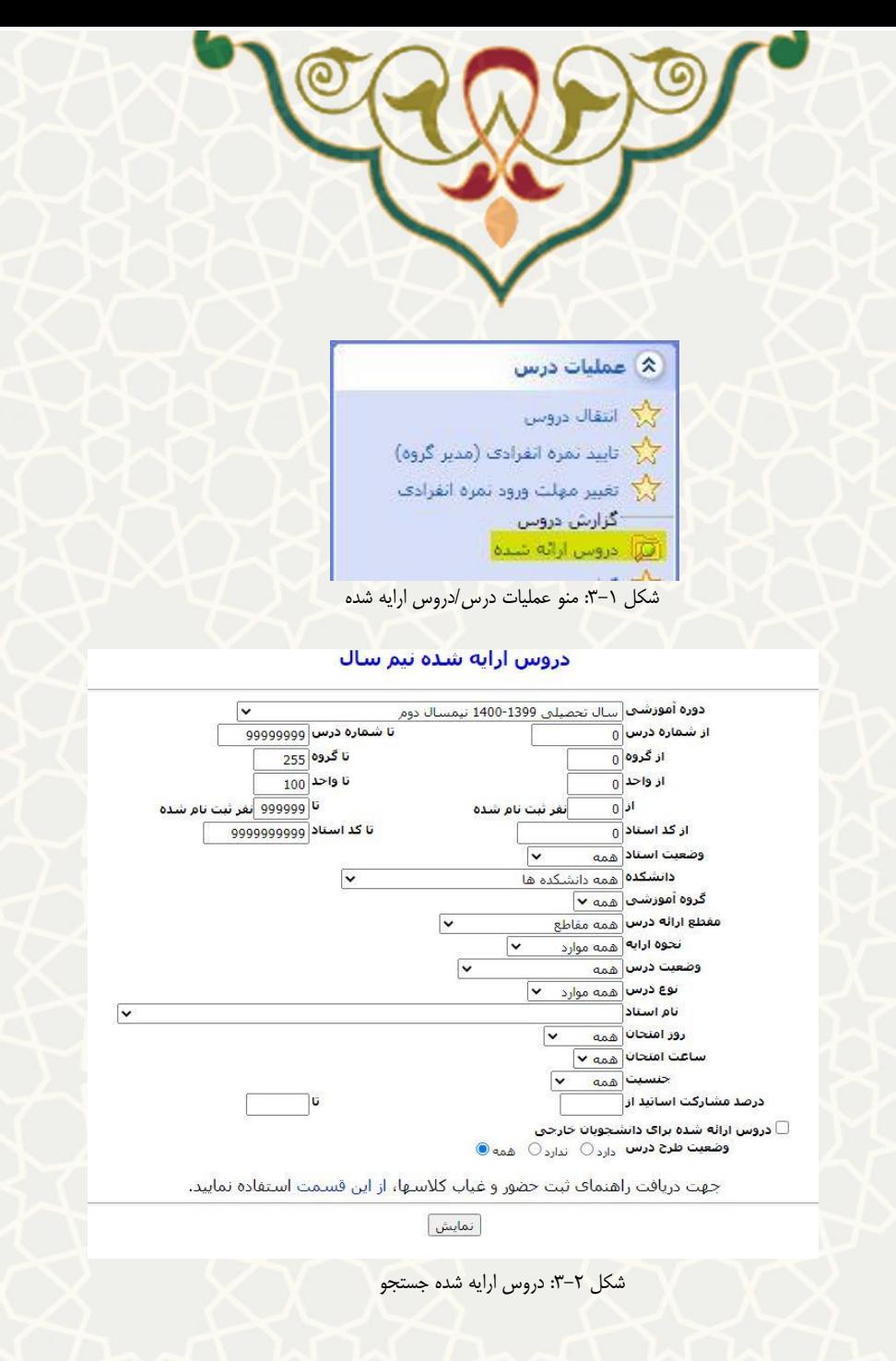

<span id="page-2-1"></span>در این صفحه رشته مورد نظر را جستجو نمایید تا لیست دروس ارایه شده را مشاهده نمایید[\)شکل](#page-2-2) 3-[3\(](#page-2-2) .

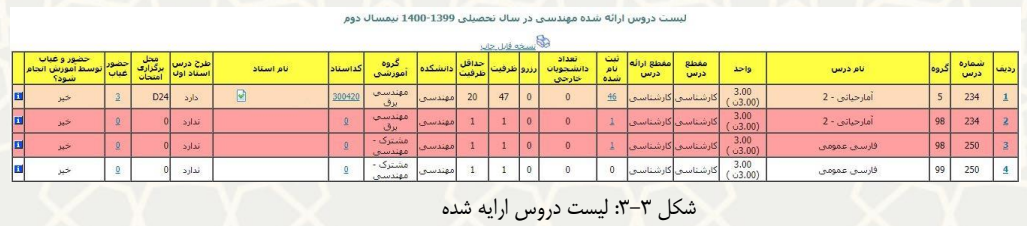

در قسمت حضور و غیاب، عدد نمایش داده شده را انتخاب کنید، تا لیست جلسات ثبت شده برای حضور وغیاب دانشجویان را مشاهده نمایید[\)شکل](#page-3-0) 3-[4\(](#page-3-0).در صورتی که در این ستون عددی مشاهده نمی کنید، مطمین شوید که سمت مناسب را انتخاب کردهاید.

<span id="page-2-2"></span>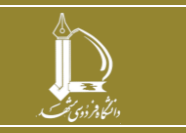

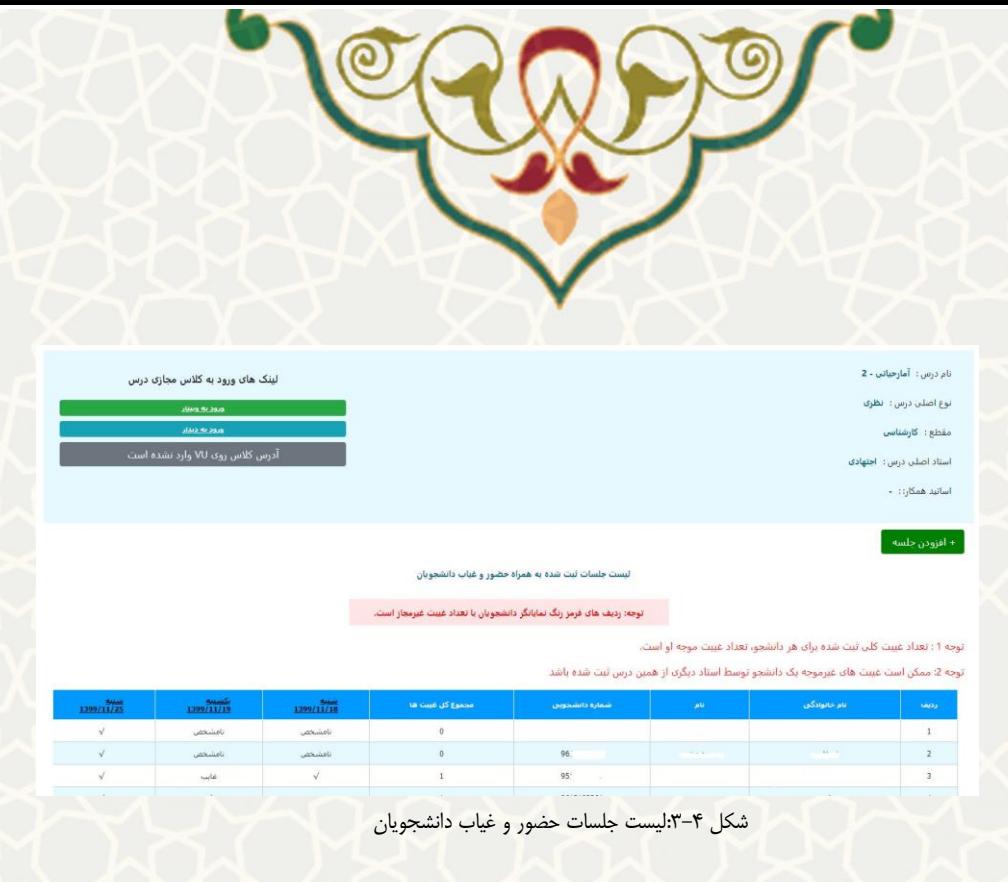

<span id="page-3-0"></span>در این لیست تاریخ مورد نظر را انتخاب کنید تا صفحه جزییات جلسه را مشاهده کنید[\)شکل](#page-3-1) 3-[5\(](#page-3-1).

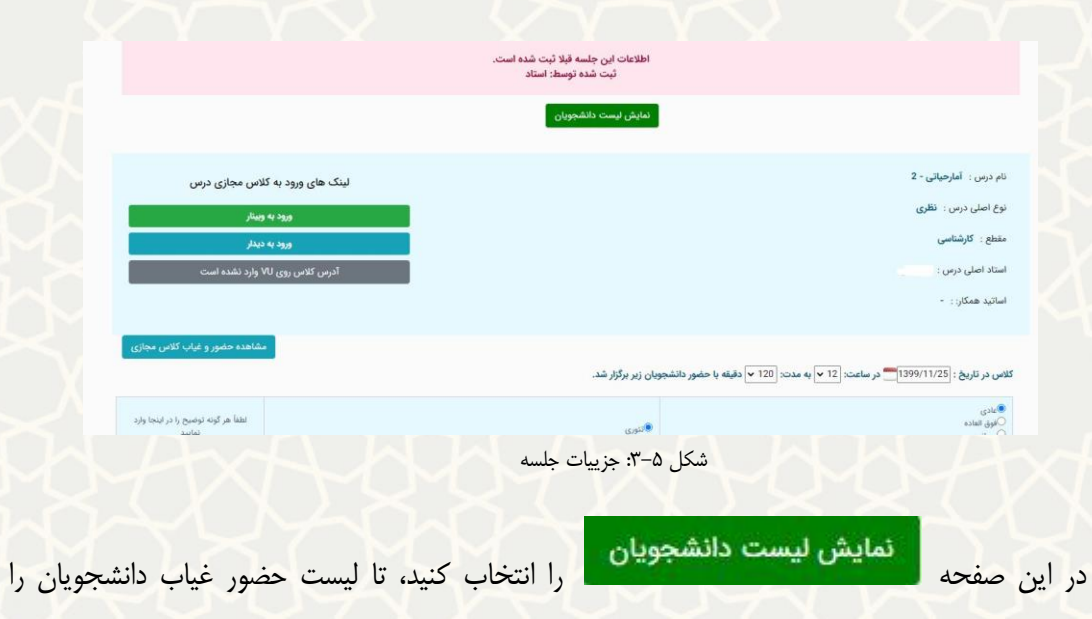

<span id="page-3-1"></span>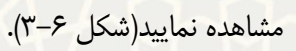

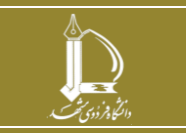

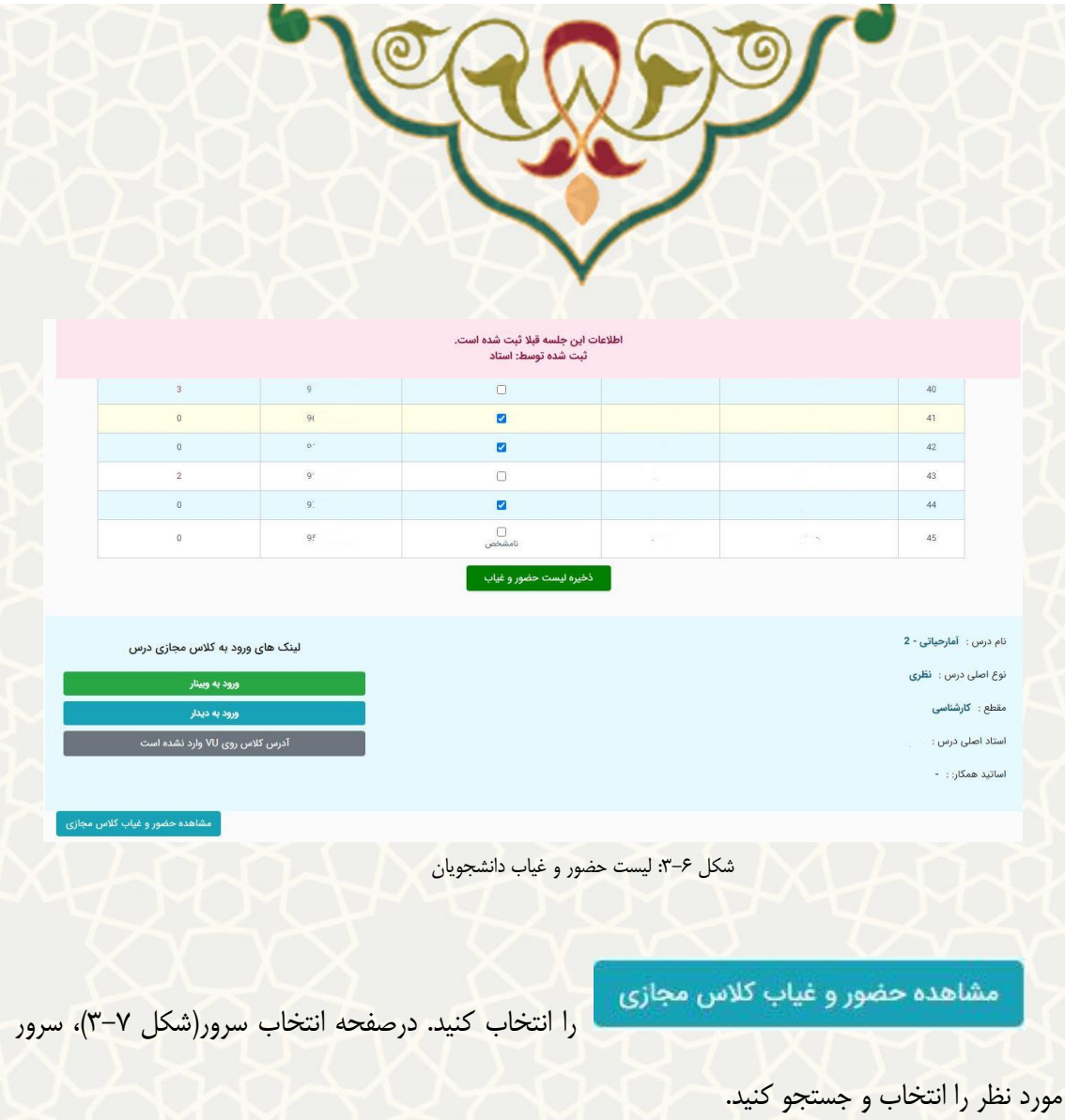

<span id="page-4-0"></span>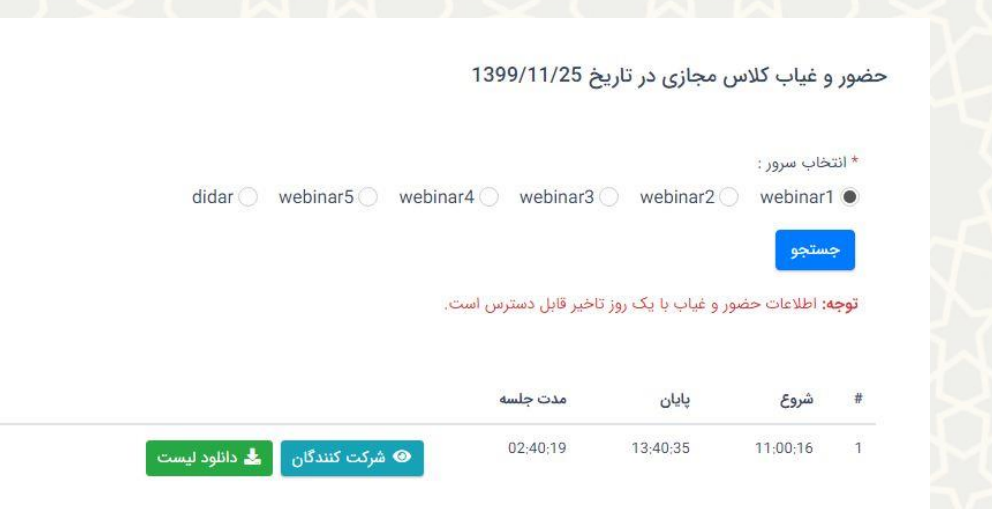

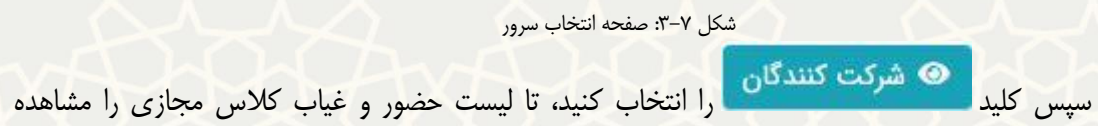

<span id="page-4-1"></span>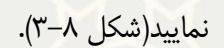

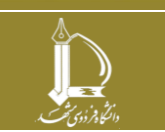

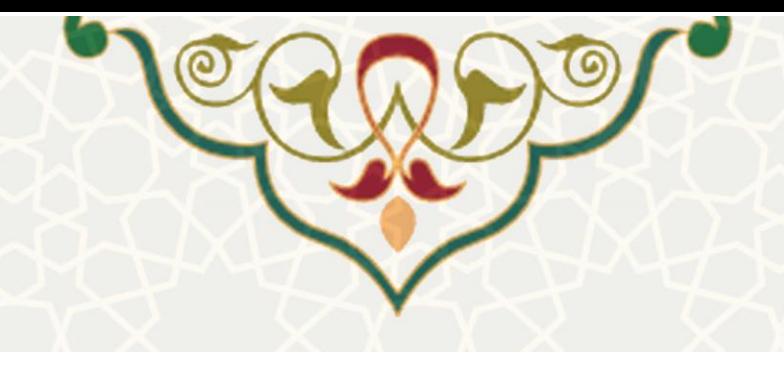

#### حضور و غیاب کلاس مجازی در تاریخ 1399/11/25

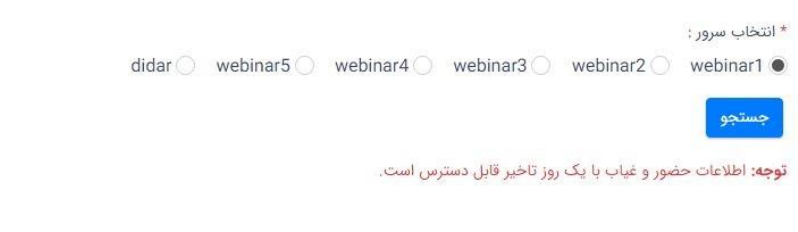

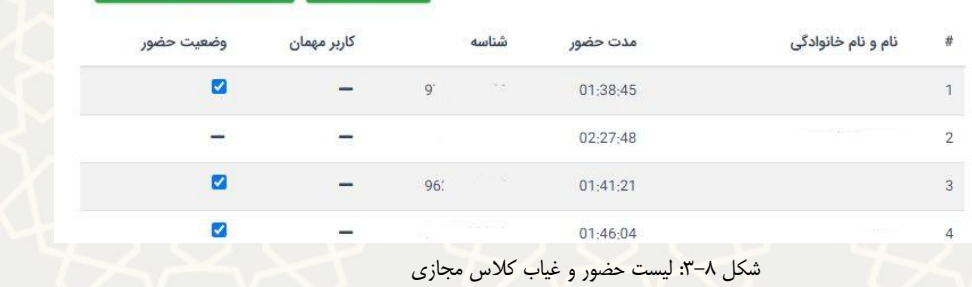

در اینن فهرسنت وضنعیت حضنور دانشنجویان را میتوانینند تغییننر دهینند، و سننپس کلینند انتقال به لیست حضورغیاب <mark>و استخاب نمایید. فهرست حضور و غیاب با تغییرات</mark> داده شده بـه فهرسـت

│ **گے** دانلود لیست │ انتقال به لیست حضورغیاب │

<span id="page-5-0"></span>حضور و غیاب اصلی انتقال مییابد.

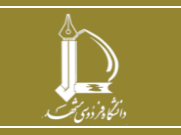